- 1. Remove old monitor.
- 2. Attach PM4 to monitor arm and plug in monitor cable as shown.

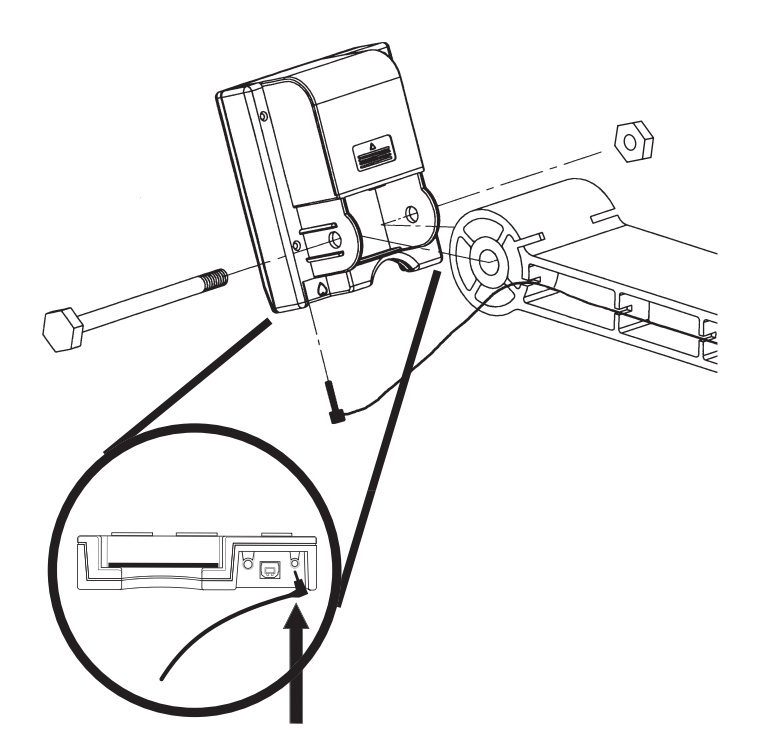

- Note: The PM4 has been factory-programmed to prevent possible battery drainage during shipping. To restore power, perform ONE of the following procedures:
	- 1. Insert and remove the LogCard into the PM4. A standard credit card will also work.
	- 2. Plug in the pickup cable from your Indoor Rower and pull on the handle.

Troubleshooting: If your PM4 still fails to activate, use a pencil or ball point pen and press into the hole on the back right side of the PM4. This will reset and activate your PM4.

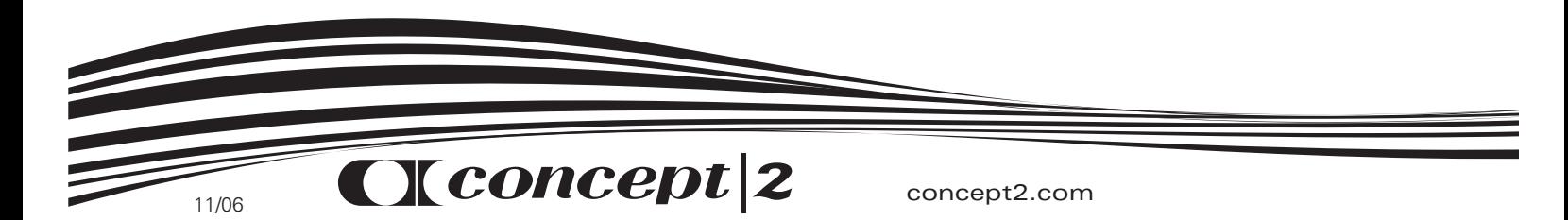